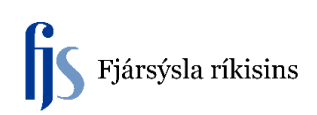

## **Breyta einingum og staðsetningu**

Hér sést í eignaskránni eign sem búið er að skrá lýsingu, sérmerkingu og raðnúmer. Aftur á móti sést á reikningi að einingarnar eru fleiri en ein svo það þarf að leiðrétta. Ath! Einingar koma alltaf sem ein eining frá fjárhagskerfum.

Hér er smellt á hnappinn "Opna".

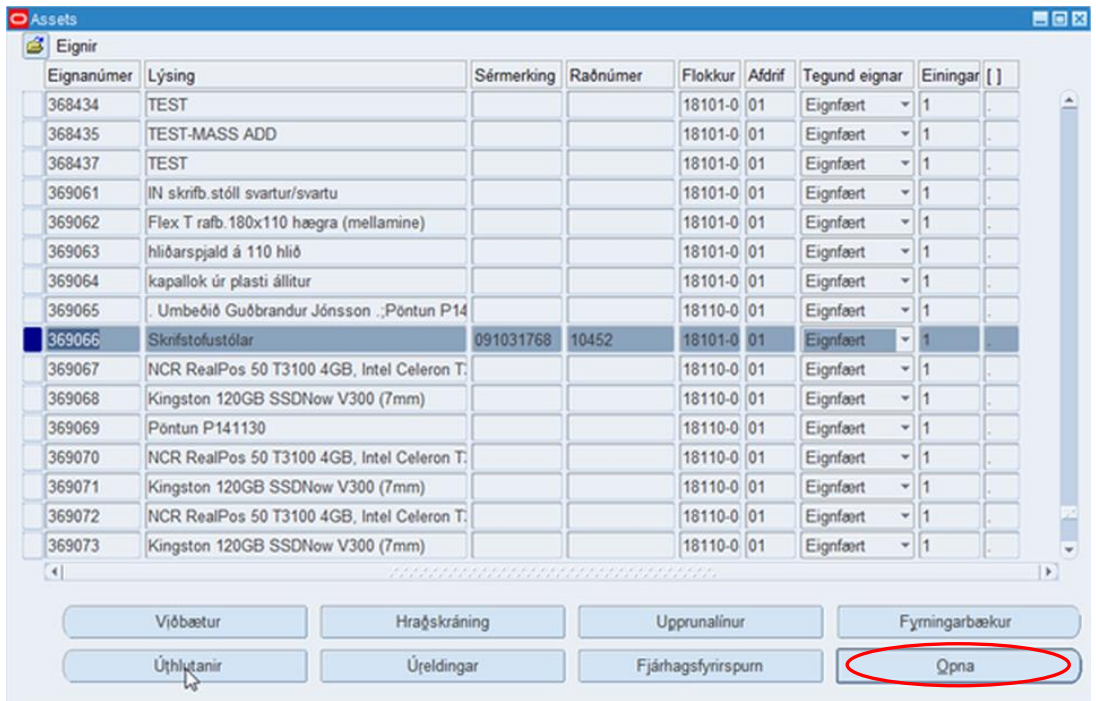

Þá opnast eftirfarandi gluggi og þar er einingum breytt og í þessu tilfelli í 4 einingar og smellt á "Lokið".

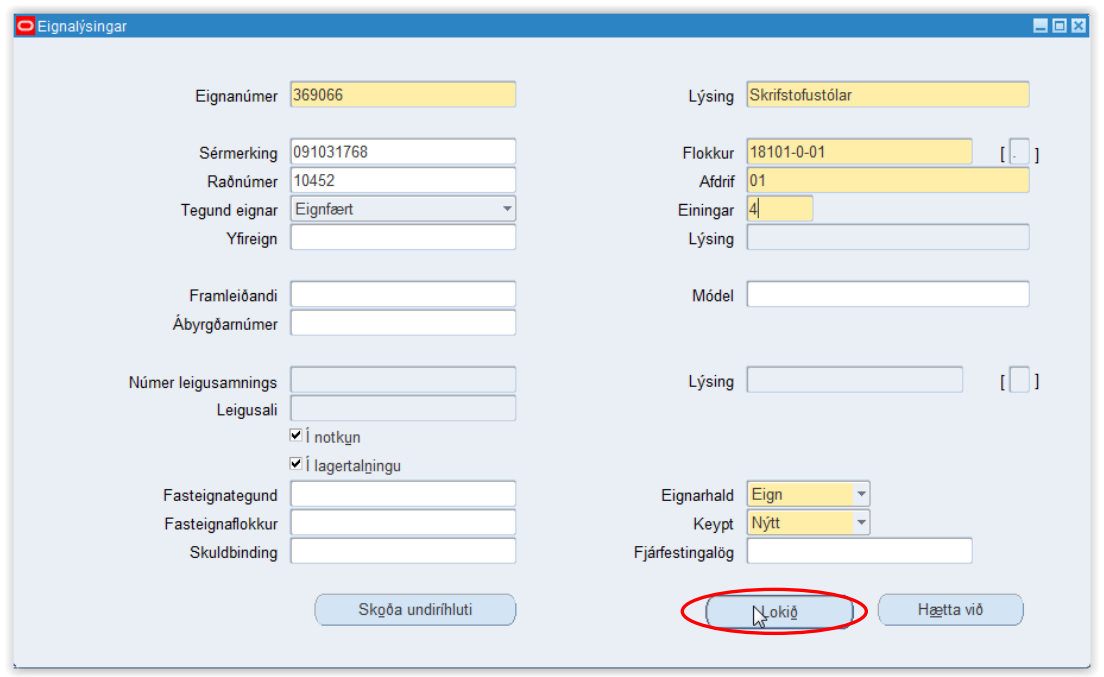

Þar sem kerfið veit ekki hvað á að gera við viðbótar einingarnar þá opnar það gluggan "**Úthlutanir**" og þá er farið í reitinn "**Eignabreyting**" og sett í hann 3 sem fjöldi eininga sem bætt er við upphaflega eininga fjöldan og smellt á "Lokið".

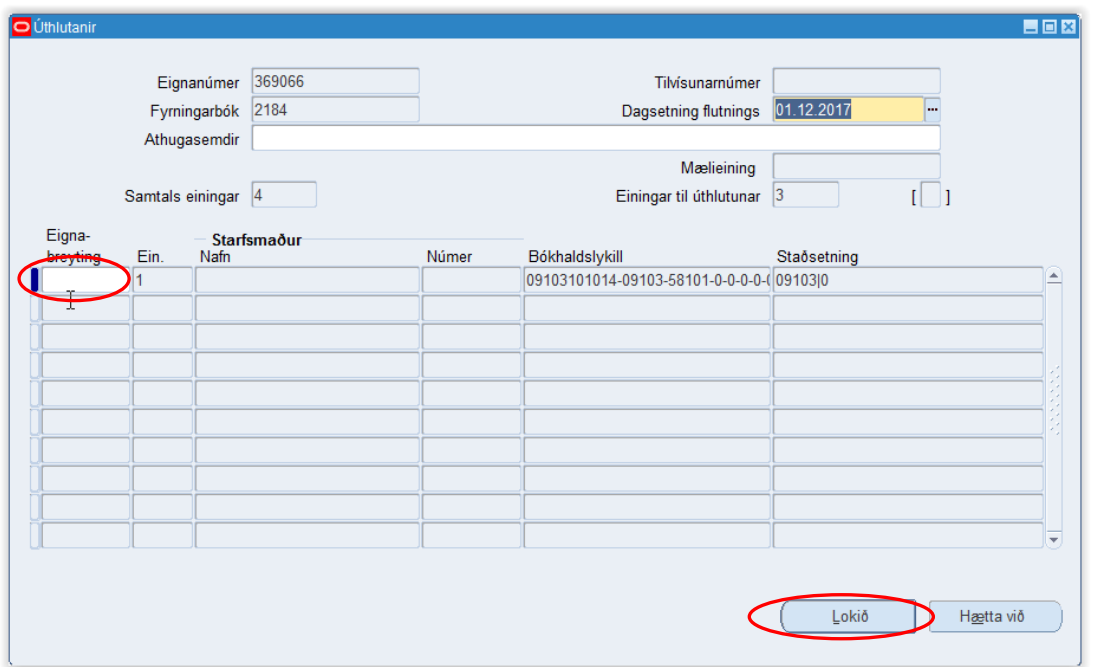

Þá sést í Eignaskrár(Assets) glugganum að einingafjöldinn er orðinn 4 en allar staðsetningar eru enn á staðsetningu "0".

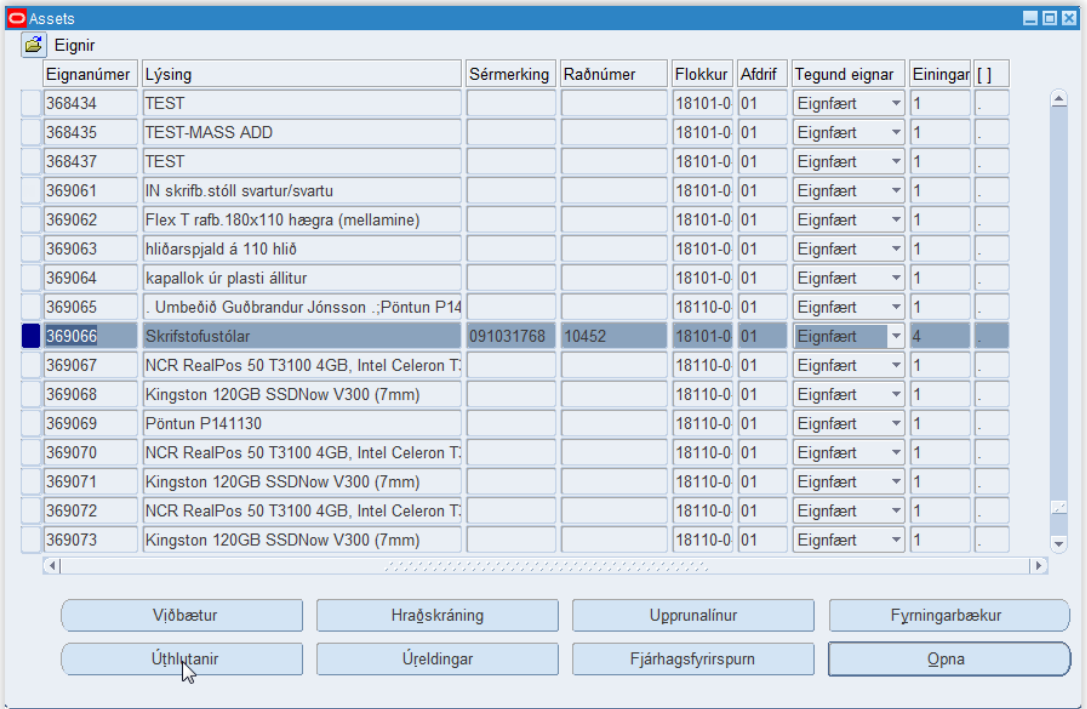

Par sem einingarnar eru á mismunandi staðsetningum þá þarf að fara aftur inn í gluggann "Úthlutanir" og dreifa þeim á mismunandi staðsetningar. Þetta er gert með því að fara í "Eignabreytinga" reitinn og mínusa allar 4 einingarnar af staðsetningu "0". Síðan er fyrstu einingunni dreift á sama bókunarstreng og á nýja staðsetningu með því að smella á þriggja punkta hnappinn aftast í reitnum "Staðsetning" og þá kemur upp gluggi til að leita og velja úr staðsetninga töflunni.

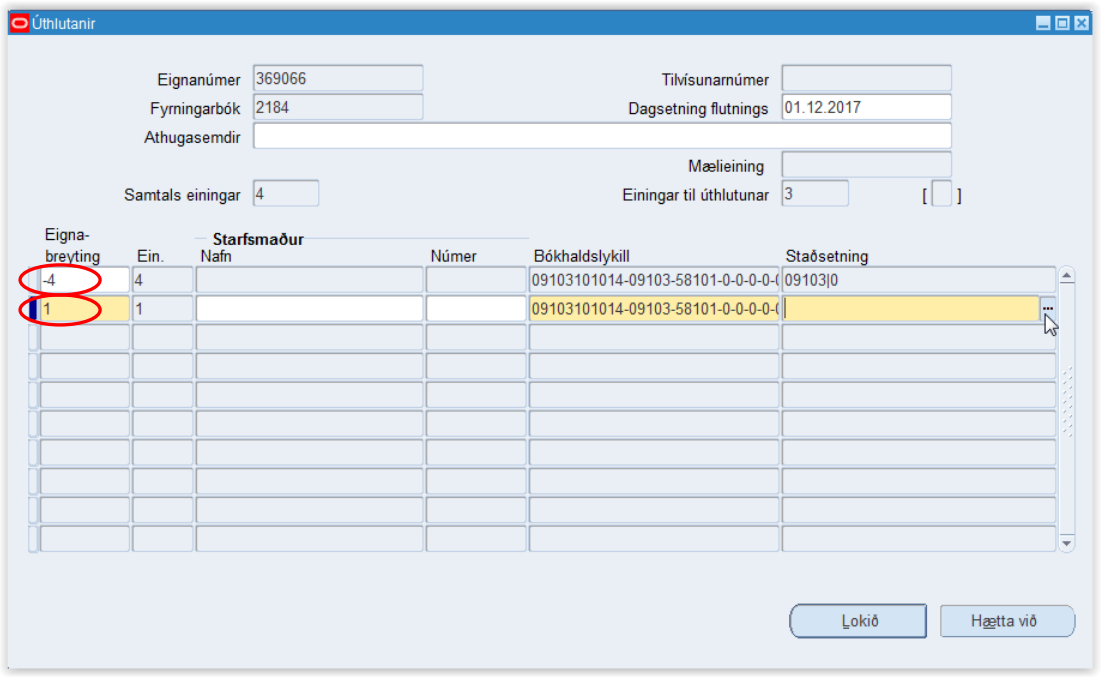

Þarna er valin staðsetning á 1. hæð

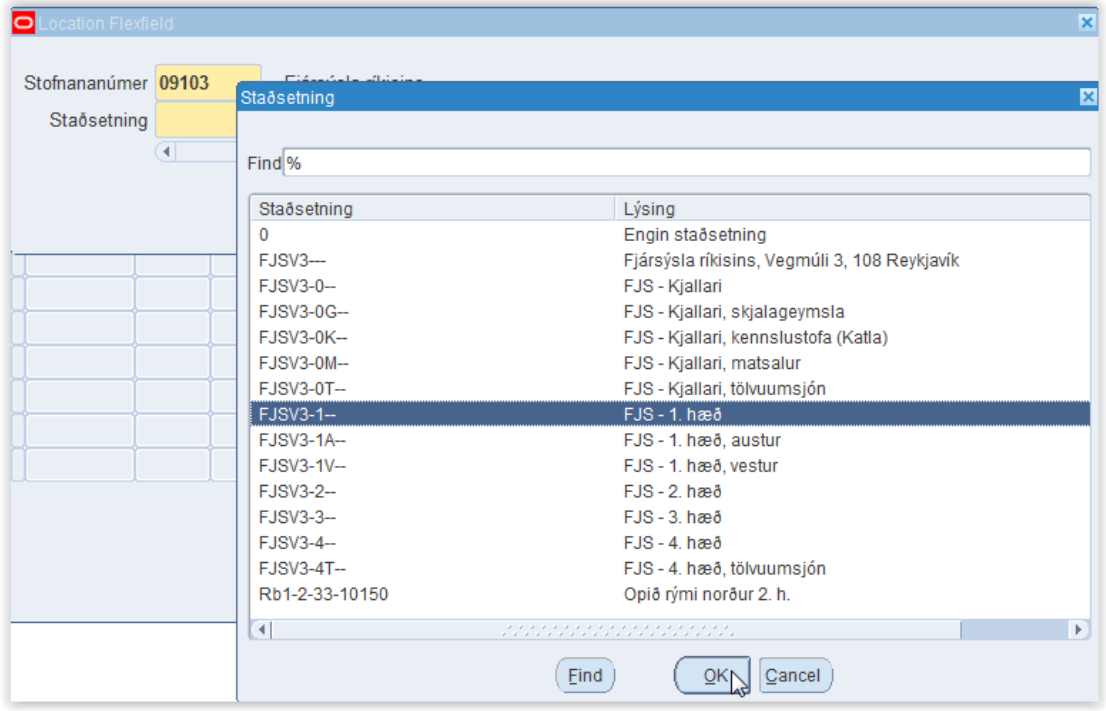

Þetta er svo gert á sama hátt fyrir allar einingarnar. Hér sést að hægt er að dreifa mismunandi fjölda einnga á mismunandi staðsetningar.

Ath! Ekki er hægt að setja sömu staðsetningu í fleiri en eina línu. Síðan er þessar breytingar vistaðar með því að smella á hnappinn "Lokið".

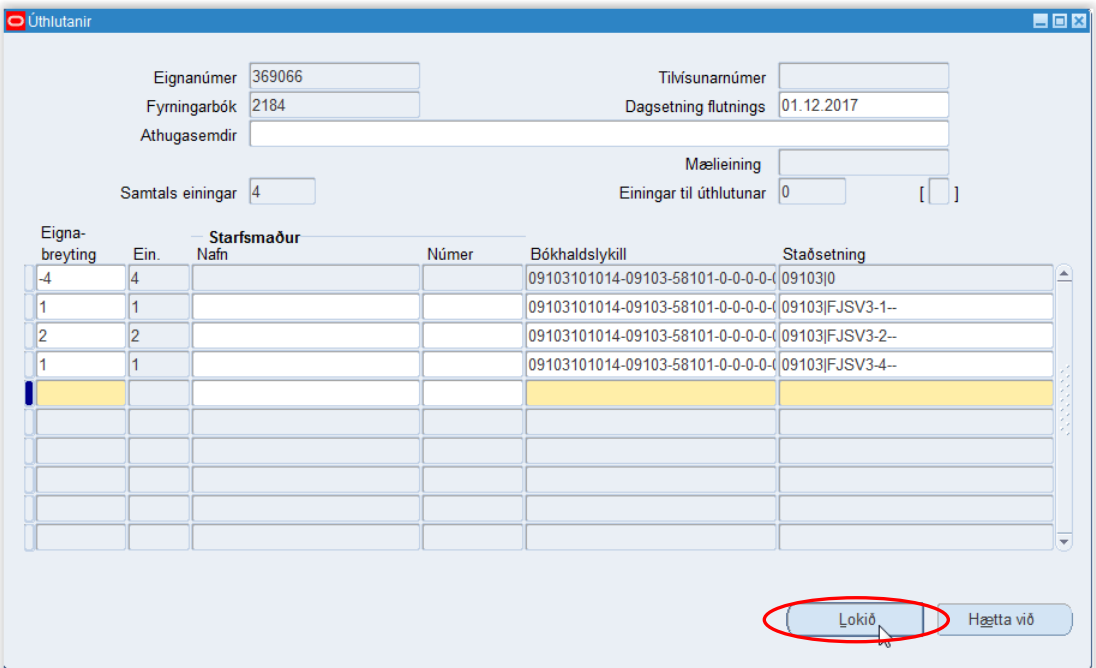